# **SuperStorage 520P-ACTR12L/H Quick Reference Guide**

PCI-E 4.0 x8 Expansion Slot 7 (LP) PCI-E 4.0 x16 Expansion Slot 6 (LP) PCI-E 4.0 x16 Expansion Slot 4 (LP) PCI-E 4.0 x8 (in x16) Expansion Slot 2 (LP)

### **Caution**

11 | Broadcom 3816/3916 PCI-E Gen 4 SAS Controller Card

# **SAFETY INFORMATION**

IMPORTANT: See installation instructions and safety warning before connecting system to power supply. http://www.supermicro.com/about/policies/safety\_information.cfm

# **WARNING:**

To reduce risk of electric shock/damage to equipment, disconnect power from server by disconnecting all power cords from electrical outlets. If any CPU socket empty, install protective plastic CPU cap

# **WARNING:**

triangle cutout "A" of the heatsink and press into place such that the clips lock in.

Always be sure all power supplies for this system have the same power output. If mixed power supplies are installed, the system will not operate.

For more information go to http://www.supermicro.com/support.

- **D. Installing the Processor Heatsink Module**
- 1. Align the golden triangle (Pin 1) of the processor with the printed triangle on the socket. All four holes should be aligned.
- 2. Ensure that the four rotating wires are in an "up" (unlocked) position. 3. Mount the PHM onto the CPU socket on the motherboard and gently press into place. Flip the rotating wires to the sides to a locked position.

3 Dedicated LAN for IPMI

Two USB 3.2 Gen 1 *(blue)* and Two USB 2.0 *(black)* Ports

LAN 1 *(left)* and LAN 2 *(right)* Ports

VGA Port

### **Memory**

#### Supports a single Intel Xeon Ice Lake Scalable Processor (LGA 4189)

#### **A. Creating the Intel Ice Lake Carrier Assembly B. Assembling the Processor Heatsink**

1. Locate small gold triangle (Pin 1) on processor and corresponding hollowed triangle on carrier. 2. Using the triangles as a guide, carefully align and place

Point A of the processor into the carrier. Gently snap into place to fasten onto Point B.

**Module (PHM)**

1. Turn the heatsink upside down, and hold the processor carrier assembly with the gold contacts facing up. 2. Align the triangle (Pin 1) on the assembly with the

#### **C. Preparing the CPU Socket for Installation**

Gently pull off the plastic protective cover by one corner to remove it from the CPU socket.

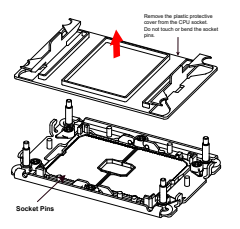

4. With a T30 Torx-bit screwdriver, gently tighten peek nuts 1-4 in the order described on the heatsink label.

#### **Removing the Processor Heatsink Module**

1. Using a T30 Torx-bit screwdriver, loosen the four peek nuts in a backward sequence of 4, 3, 2, 1. 2. Ensure that the four rotating wires are in an "up" (unlocked)

positio

3. Gently lift the module up to remove it from the socket. 4. Flip the PHM with the gold contacts facing up. Unlock the lever and gently remove the CPU.

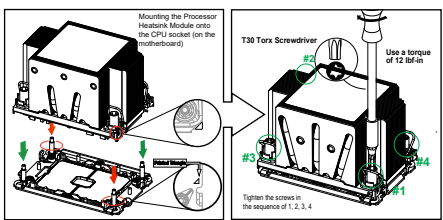

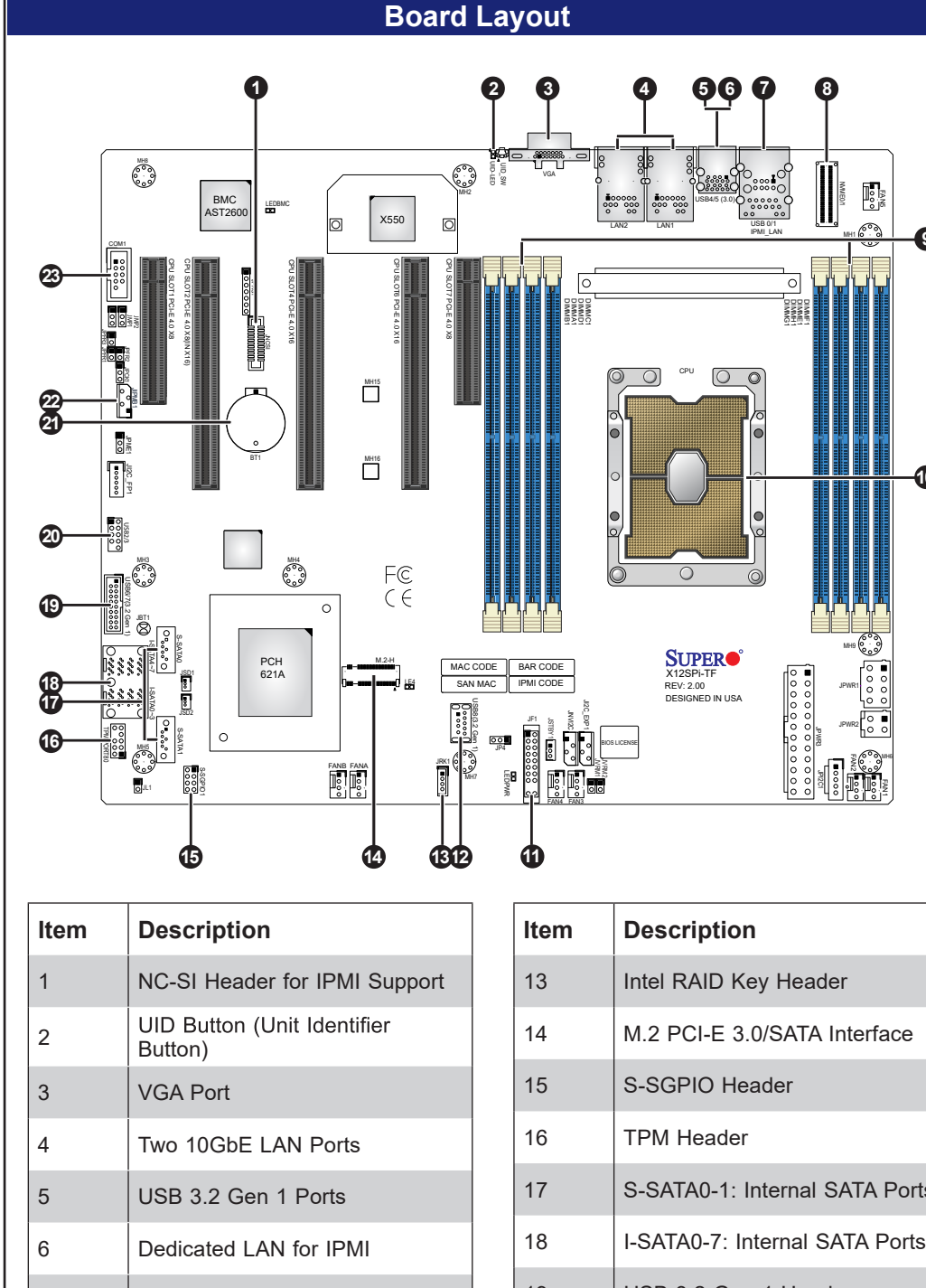

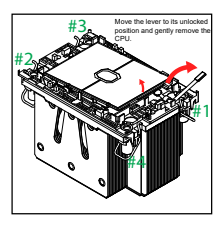

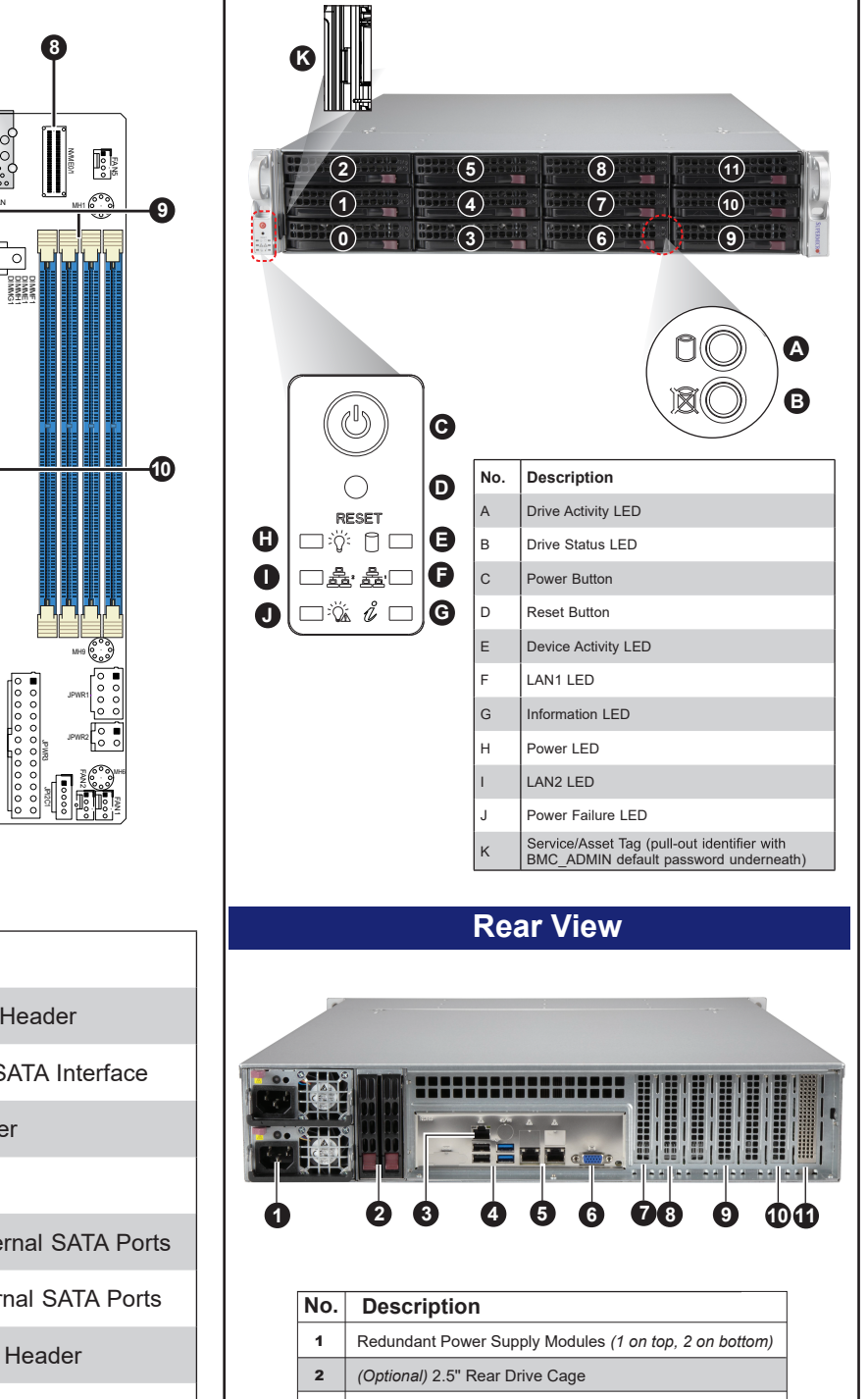

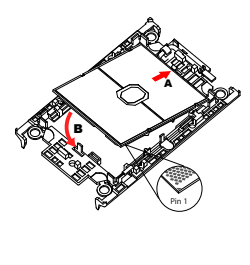

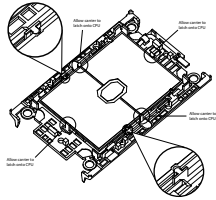

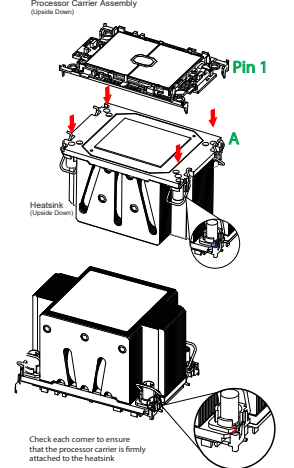

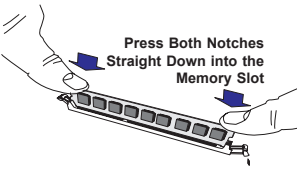

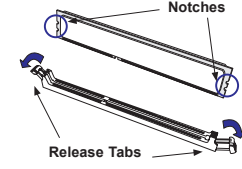

### **DIMM Installation**

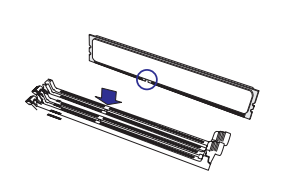

When installing memory modules, the DIMM slots should be populated in the following order: DIMMA1, DIMME1, DIMMC1, DIMMG1, DIMMB1, DIMMF1, DIMMD1, DIMMH1.

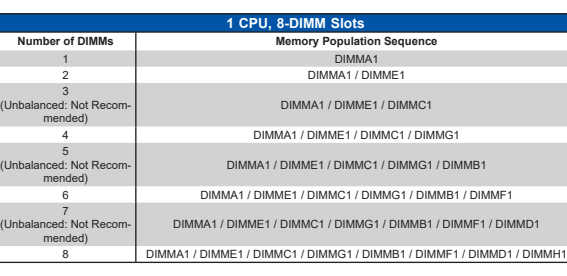

- Always use DDR4 DIMM modules of the same type, size, and speed.
- Mixed DIMM speeds can be installed. However, all DIMMs will run at the speed of the slowest DIMM.

• The motherboard will support odd-numbered modules (3, 5, or 7 modules installed). However, to achieve the best memory performance, fully populate the motherboard with validated memory modules.

Each system comes with a unique default password for the ADMIN user. This can be found on a sticker on the motherboard and a sticker underneath the service tag on the

chassis. If necessary, the password can be reset by the Supermicro IPMICFG tool.

*For more information, please visit https://www.supermicro.com/en/solutions/management-software/bmc-resources.*

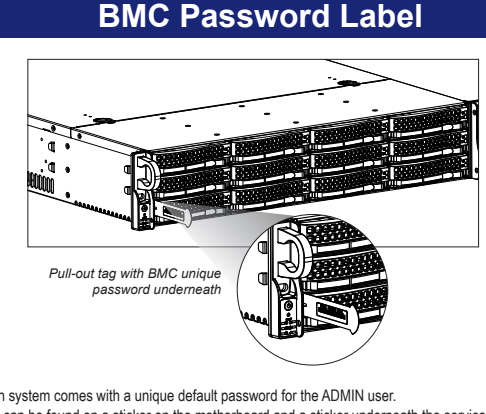

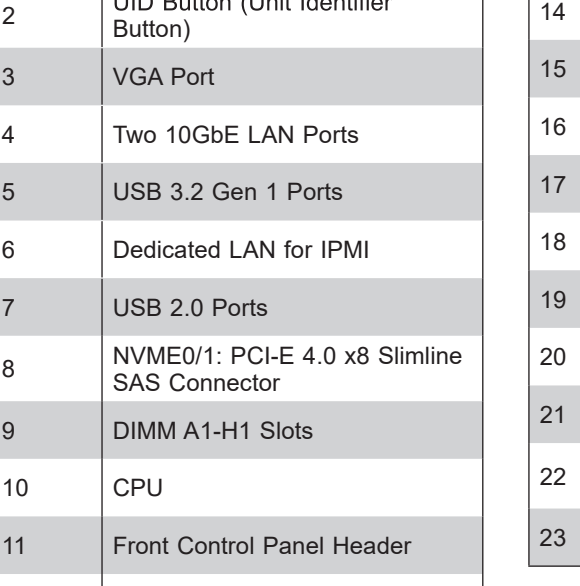

12 | USB 3.2 Gen 1 Type-A port

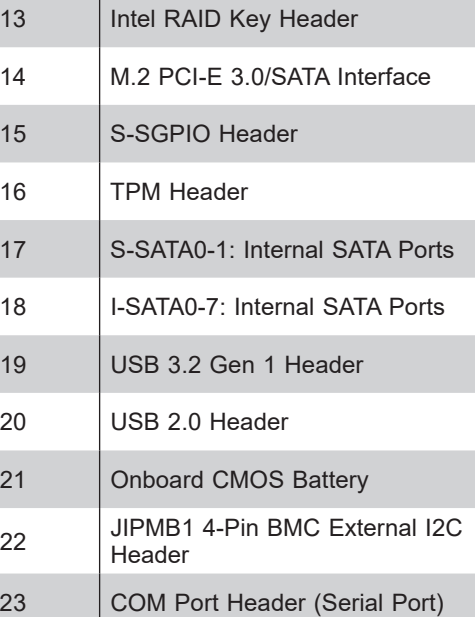

### **Front View & Interface The CPU Installation and Removal Area in SMC Password Label CPU Installation and Removal**